**+. XHA&+ I HEYO&O** +.C.U.O+ I :OONEA .I.HIN. A :OXX: **SLOOSI A SOIKNSH** 

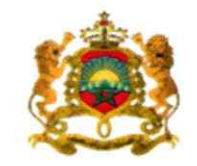

المملكة المغربية وزارة التمليم المالس وللبحث الملمر وللابتكان

**Rovaume du Maroc** Ministère de l'Enseignement Supérieur, de la Recherche Scientifique et de l'Innovation

4 يونيو 2024

01/0705

مذكرة

إلى السادة رؤساء الجامعات والسيدات والسادة رؤساء المؤسسات الجامعية

الموضوع: ولوج المدارس العليا للتكنولوجيا برسم السنة الجامعية 2024- 2025

سلام تام بوجود مولانا الإمام،

وبعد، يشرفني أن أطلب منكم تبليغ المعلومات المبينة في الجذاذة، رفقته، إلى تلامذة السنة الثانية من سلك البكالوربا وحاملي شهادة البكالوربا الراغبين في الالتحاق، برسم السنة الجامعية 2024-2025، بالمدارس العليا للتكنولوجيا بكل من الدار البيضاء وفاس ووجدة وأكادير وآسفي وسلا ومكناس والصوبرة وبنى ملال وكلميم والعيون وخنيفرة وسيدى بنور والقنيطرة والفقيه بن صالح والناضور والداخلة وقلعة السراغنة وورززات وتطوان. وتتضمن هذه الجذاذة معلومات حول أهداف التكوين وخصوصياته ومدة الدراسة والشهادة المنوحة وعدد المقاعد المفتوحة والشروط والإجراءات الخاصة بالترشيح وكذا تاربخ الإعلان عن النتائج.

ويتم تدبير مسطرة الترشيح لولوج هذه المؤسسات من خلال المنصة الوطنية للتوجيه والتسجيل لما بعد البكالوريا: www.cursussup.gov.ma.

وتجدر الإشارة إلى أنه تضاف نسبة 5%من عدد المقاعد المحددة للسنة الأولى لكل مؤسسة للطلبة الأجانب، غير المقيمين بالمغرب، الذين تتوفر فيهم الشروط المطلوبة، وإذا اقتضى الأمر تعديل هذه النسبة فإن الوزارة ستشعركم بذلك في إبانه.

هذا، وبخضع الطلبة الأجانب المقيمون بالمغرب لنفس الإجراءات والشروط التي تسري على نظائرهم المغاربة بخصوص الترشيح والتسجيل بالمؤسسات الجامعية المغربية.

وعليه، أرجو منكم استعمال كل الوسائل المتوفرة لديكم لتبليغ هذه المعلومات إلى علم التلامذة المعنيين وإعطائهم كل البيانات والشروح اللازمة، مع إثارة انتباههم إلى أن المدارس العليا للتكنولوجيا بآسفي وسلا ومكناس والصويرة وكلميم وبني ملال والعيون وخنيفرة وسيدى بنور والقنيطرة والفقيه بن صالح والناضور وقلعة السراغنة والداخلة وورززات وتطوان لا تتوفر على داخلية.

> وتفضلوا بقبول خالص التحيات، والســــــــلام.<br>ورير للتعليم العالـــــ وللبعث للعلم والإستحار عبد اللصيف ميراوي

# **ولوج املدارسالعليا للتكنولوجيا برسم املوسم الجامعي -2024**

### **.1 أهداف التكوين**

يهدف التكوين باملدارس العليا للتكنولوجيا إلى إعداد تقنيين عاليين مكونين نظريا وتطبيقيا و متوفرين على مهارات تقنية وكفايات حياتية وذاتية تسمح لهم بالاندماج في مختلف المجالات الاقتصادية والتجارية والصناعية.

### **.2عدد املقاعد**

حدد عدد المقاعد المفتوحة للترشيح برسم السنة الجامعية 2024-2025 كالتالي:

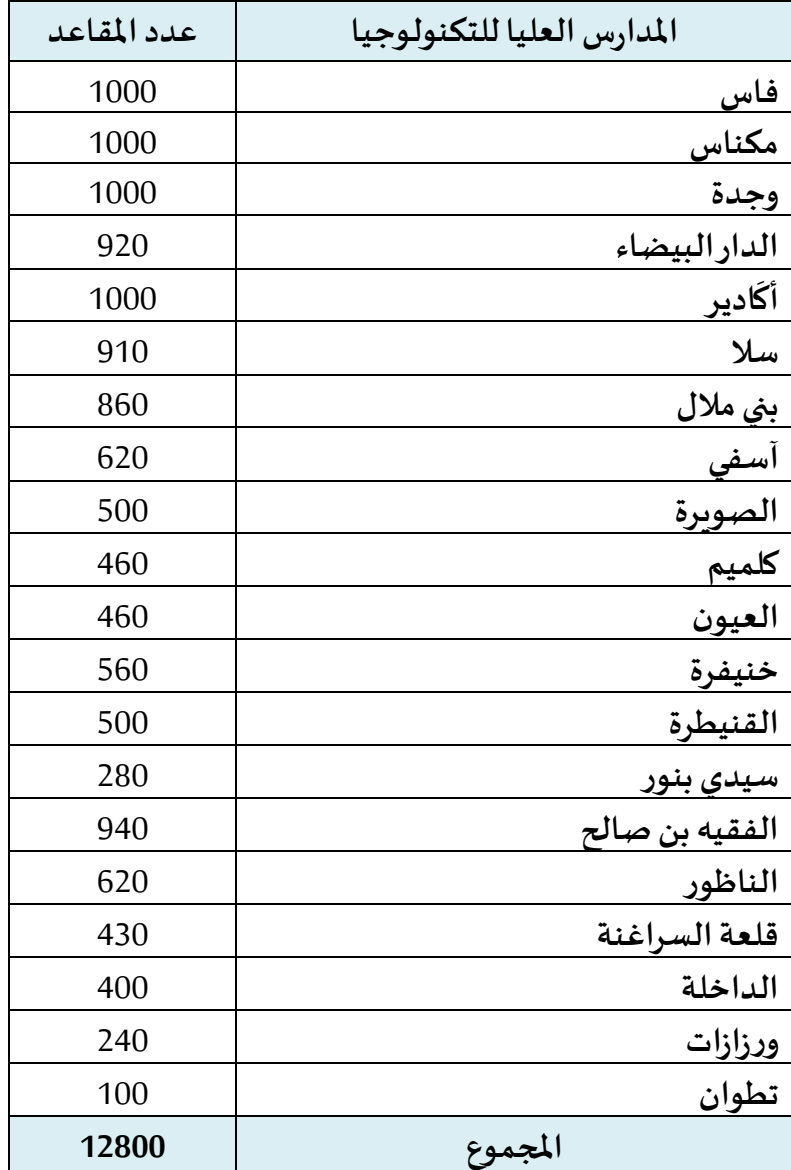

### **.3مدةالدراسةوالشهادةاملمنوحة**

تستغرق مدةالدراسةلتحضير**الدبلوم الجامعي للتكنولوجيا سنتين** مكونة من **)4( أربعةفصول**.

### **.4 شروطالترشيح**

#### **.1.4 ولوج السنة األولى لدبلوم املدارسالعليا للتكنولوجيا:**

يتم القبول لولوج السنة األولى للمدارس العليا للتكنولوجيا لحاملي بكالوريا التعليم الثانوي في إحدى التخصصات المؤهلة لولوج هذه المدارس.

يشترط في املترشح لولوج املدارس العليا للتكنولوجيا أن يكون مسجال بالسنة النهائية من سلك البكالوريا لسنة 2023-2023، أو حاصلا على شهادة البكالوريا أو ما يعادلها برسم السنة الدراسية 2022-2023.

يتم ولوج السنة الأولى للمدارس العليا للتكنولوجيا بعد نجاح المترشحين في:

- امتحان البكالوريا.
- ومباراة الولوج لهذه املدارس، على شكل انتقاء، حسب االستحقاق، من خالل املنصة الوطنية للتوجيه والتسجيل ملا بعد البكالوريا "CURSUSSUP". ويتم احتساب معدل االنتقاء بناء على معدلات الامتحانين الوطني (75%) والجهوي (25%) ومعامل الترجيح الخاص بكل شعبة للبكالوربا. ويتم ترتيب املترشحين بعد احتساب معدلهم كما هو مبين في **امللحق رقم .2**

#### **.1.1.4 اإلجراءات الخاصة بالترشيح:**

يجب على كل مترشح لولوج السنة األولى للمدارس العليا للتكنولوجيا أن يقدم ترشيحه عن طريق املنصة الوطنية للتوجيه والت*س*جيل لما بعد البكالوربا على العنوان التالي: www.cursussup.gov.ma، خلال الفترة املمتدة ما بين يوم **الثالثاء 02 يو ليوزويوم اإلثنين 29 يوليوز،2024**وذلك وفق اإلجراءات املبينة في **امللحق رقم 3 "دليل الترشيح عبر املنصةالوطنيةللتوجيهوالتسجيل ملا بعد البكالوريا ''.**

وبتعين على كل مترشح، خلال هذه الفترة اختيار وترتيب عشرة اختيارات على الأكثر من بين شعب المدارس العليا للتكنولوجياوذلك حسباختياره.

وبعد انقضاء هذه الفترة، ال يمكن ألي مترشح التسجيل أو تغيير ترتيب اختياراته.

كما يتعين على المترشحين الحاصلين على شهادة البكالوربا الأجنبية تحميل واضافة نسخة من هذه الشهادة ونسخة من قرار معادلة الشهادة المحصل عليها للبكالوربا الوطنية (بالنسبة للمترشحين الحاصلين على شهادة البكالوريا الأجنبية بمؤسسة خارج تراب المملكة) وكذا كشف نقطهم ونسخة من بطاقة التعريف الوطنية في الفضاء املخصص لهذا الغرض على املنصة اإللكترونية الخاصة باملباراة على العنوان التالي: ma.gov.cursussup.www، **في أجل أقصاه يوم الجمعة 19 يوليوز .2024**

#### **ملحوظة:**

- يمكن للإدارة، عند الاقتضـــاء، أن تطلب عبر البريد الالكتروني كل وثيقة أو معطيات تكميلية ترى أنها ضرورية لدراسة طلب الترشيح والبث فيه؛
- يجب أن ترفق كل وثيقة محررة بلغة أخرى من غير العربية أو الفرنســية أو الانجليزية، بترجمة إلى إحدى هذه اللغات من قبل مترجم محلف؛
	- لا تتم دراسة ملفات الترشيح التي لا تتضمن جميع الوثائق المشار إليها أعلاه.

### **.2.1.4 اإلعالن عن النتائج:**

سيتم اإلعالن عن نتائج املترشحين املقبولين في اللوائح األساسية **في أجل أقصاه يوم السبت 03 غشت 2024** على فضاءاتهم الخاصة في املنصة اإللكترونية: **ma.gov.cursussup.www.**

كما سيتم الإعلان عن المترشحين المقبولين في لوائح الانتظار عبر نفس البوابة.

#### **.3.1.4 إجراءات تعيين املترشحين املقبولين:**

تعتمد عملية تعيين املترشحين املقبولين على املعايير التالية:

- درجة الاستحقاق بناء على نتائج الانتقاء؛
- ترتيب اختيارات المترشح المعبر عنها أثناء تسجيل ترشيحه على البوابة الإلكترونية؛
	- عدد املقاعد املتوفرة في كل تكوين ومؤسسة.

وسيتم التسجيل النهائي في املؤسسات **ابتداء من يوم الثالثاء 03شتنبر 2024** وفق الجدولة الزمنية التالية:

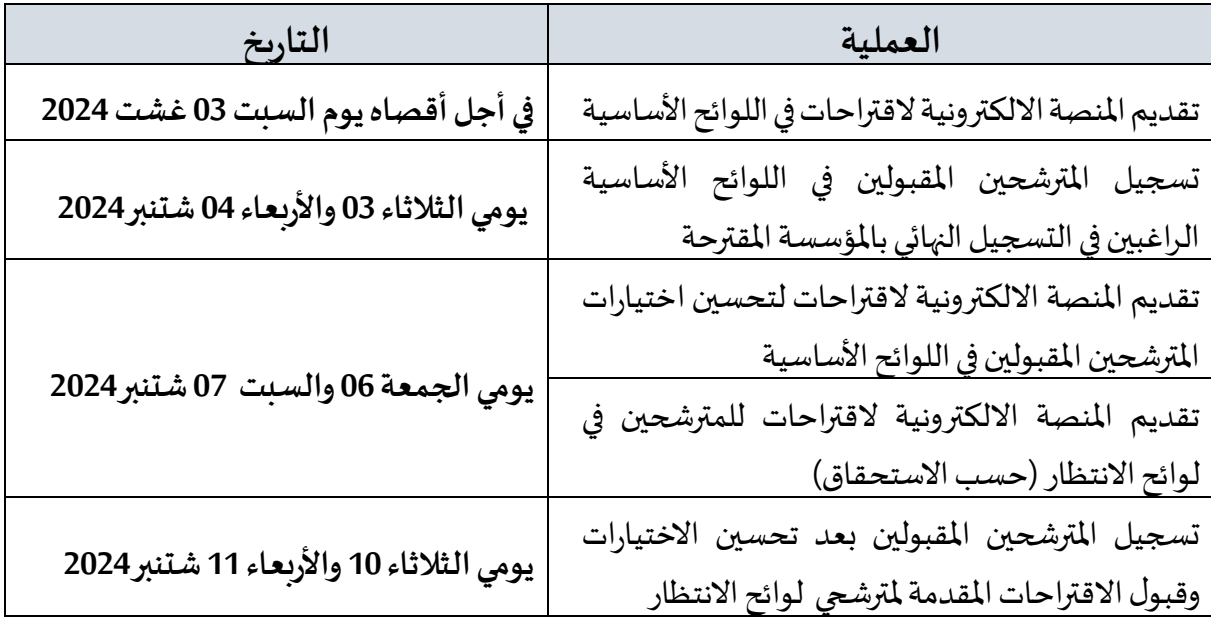

**مالحظات هامة:**

- في حالة تعيين أي مترشح في أفضل تكوين ضمن ترتيب اختياراته املعبر عنها خالل مرحلة تقديم الترشيح، يتم إلغاء التكوينات الأخرى التي تليه في الترتيب بشكل أوتوماتيكي ونهائي.
- سيتم اعتبار عدم اإلجابة على مقترح الولوج في أي مرحلة من مراحل الترشيح، داخل اآلجال املحددة لذلك، بمثابة رفض نهائي للمقترح المقدم ومغادرة مسلسل الترشيح بصفة نهائية.
- **–** يمكن اإلعالن عن لوائح انتظار إضافية في حالة شغور مقاعد في بعض التكوينات واملؤسسات بعد تسجيل المترشحين المقبولين في لوائح الانتظار المعلن عنها خلال الفترة المشار إليها في الجدول أعلاه. ويتم الإعلان عن التواريخ الخاصة بتسجيل المرشحين المقبولين في هذه اللوائح على المنصة الإلكترونية **.www.cursussup.gov.ma**:للمباراة
- **–** يتعين على املترشحين زيارة املنصة اإللكترونية **ma.gov.cursussup.www** بصفة منتظمة وذلك لالطالع على معلومات أدق وأوفى حول إجراءات الترشيح، وكذا إجراءات تعيين املترشحين املقبولين وتسجيلهم النهائي في املؤسسات.

## الملحق 1: لائحة الم*س*الك المعتمدة والمفتوحة في سلك الدبلوم الجامعي للتكنولوجيا

### **برسم السنة الجامعية 2025-2024**

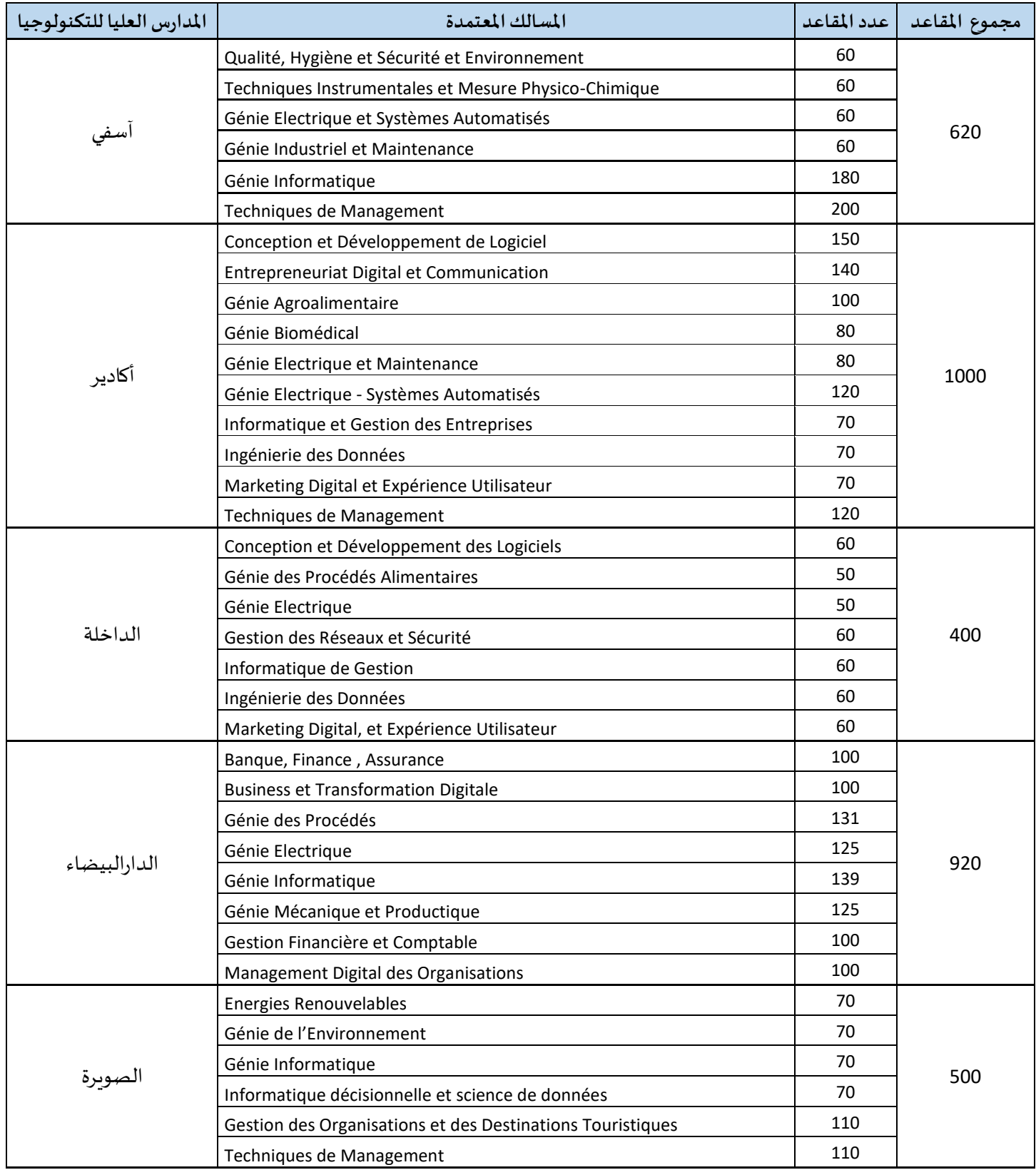

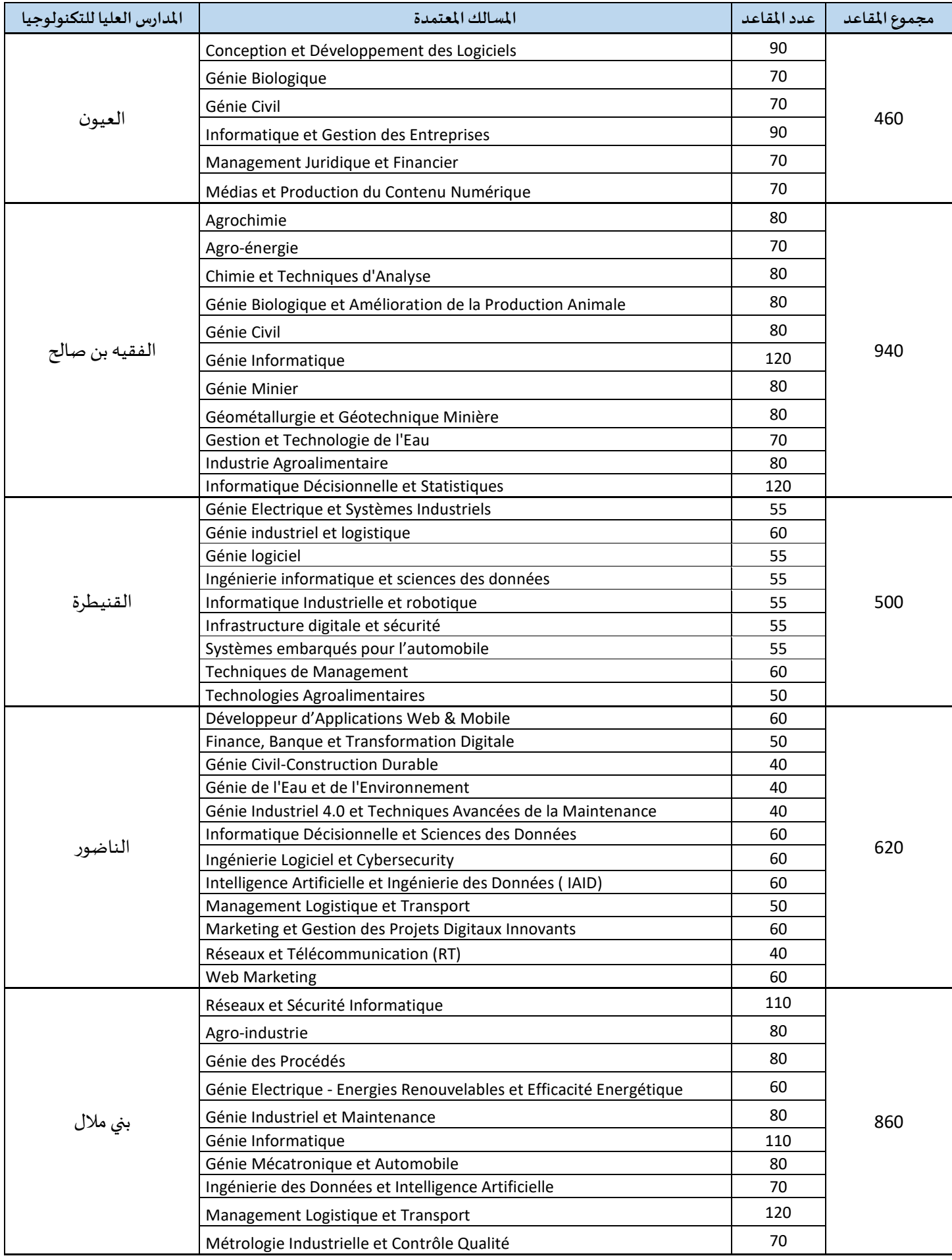

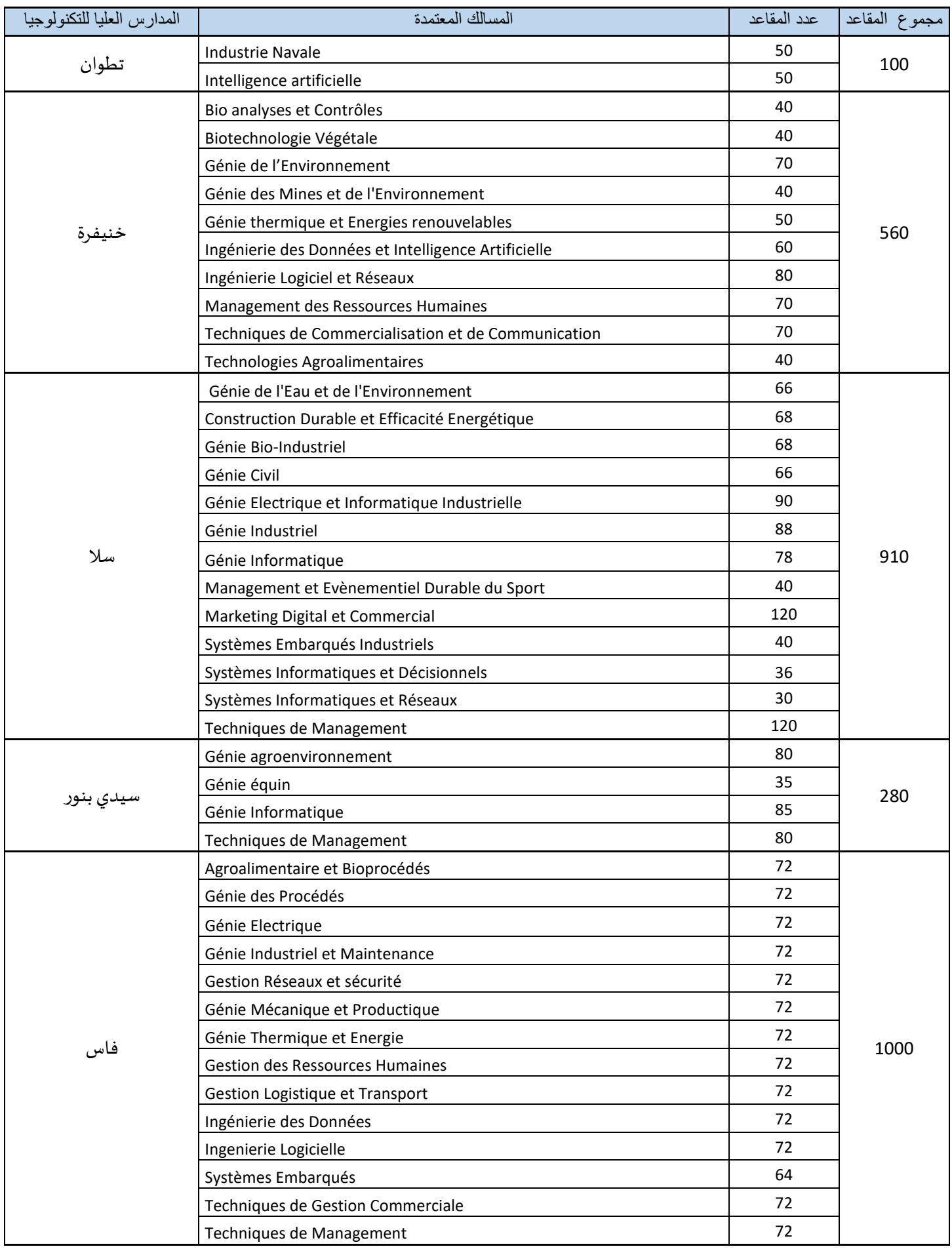

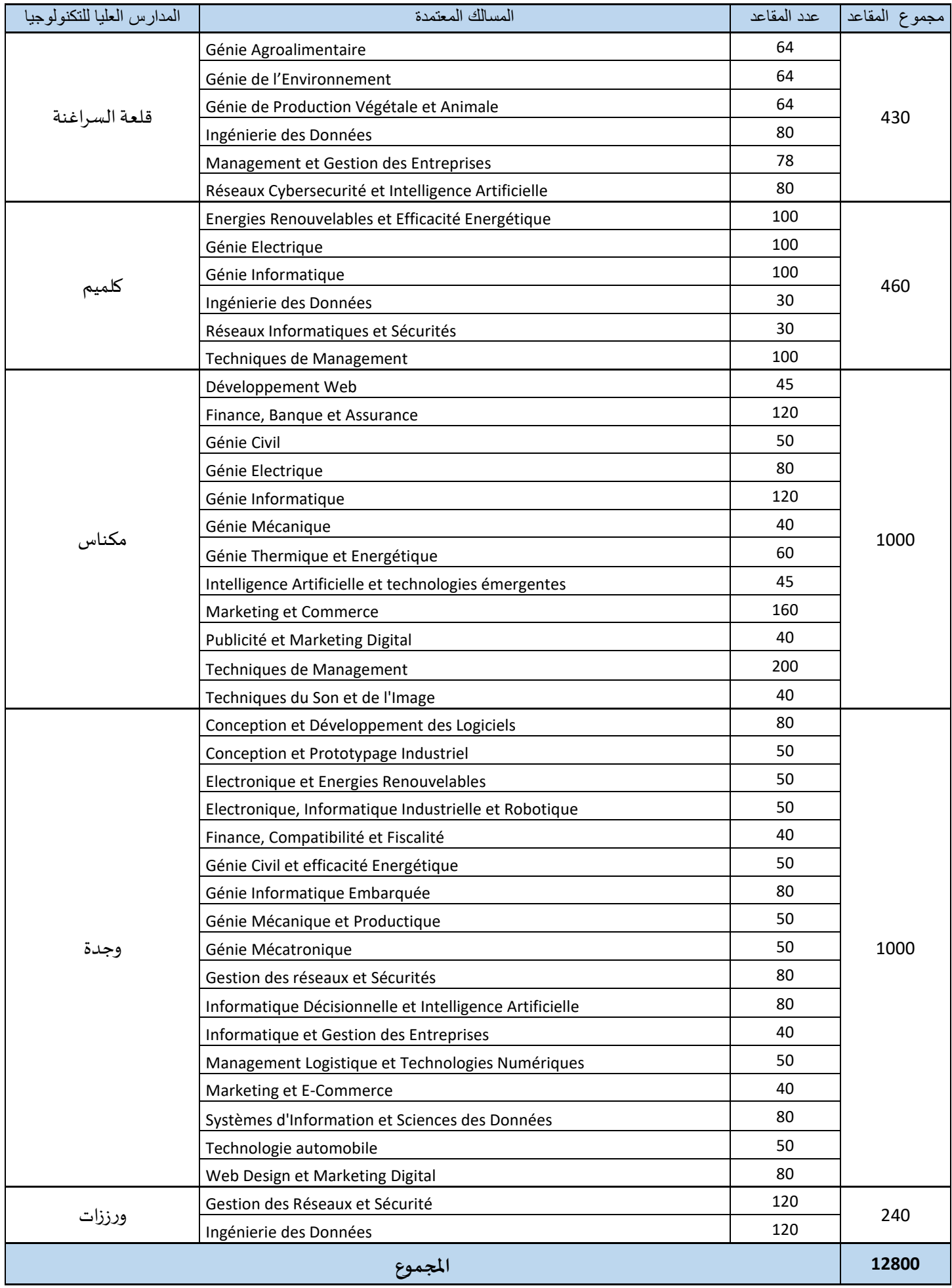

### **طريقة احتساب املعدل**

## **)%75معدل االمتحانالوطنيللبكالوريا + %25معدل االمتحان الجهويللبكالوريا( X معامل الترجيح**

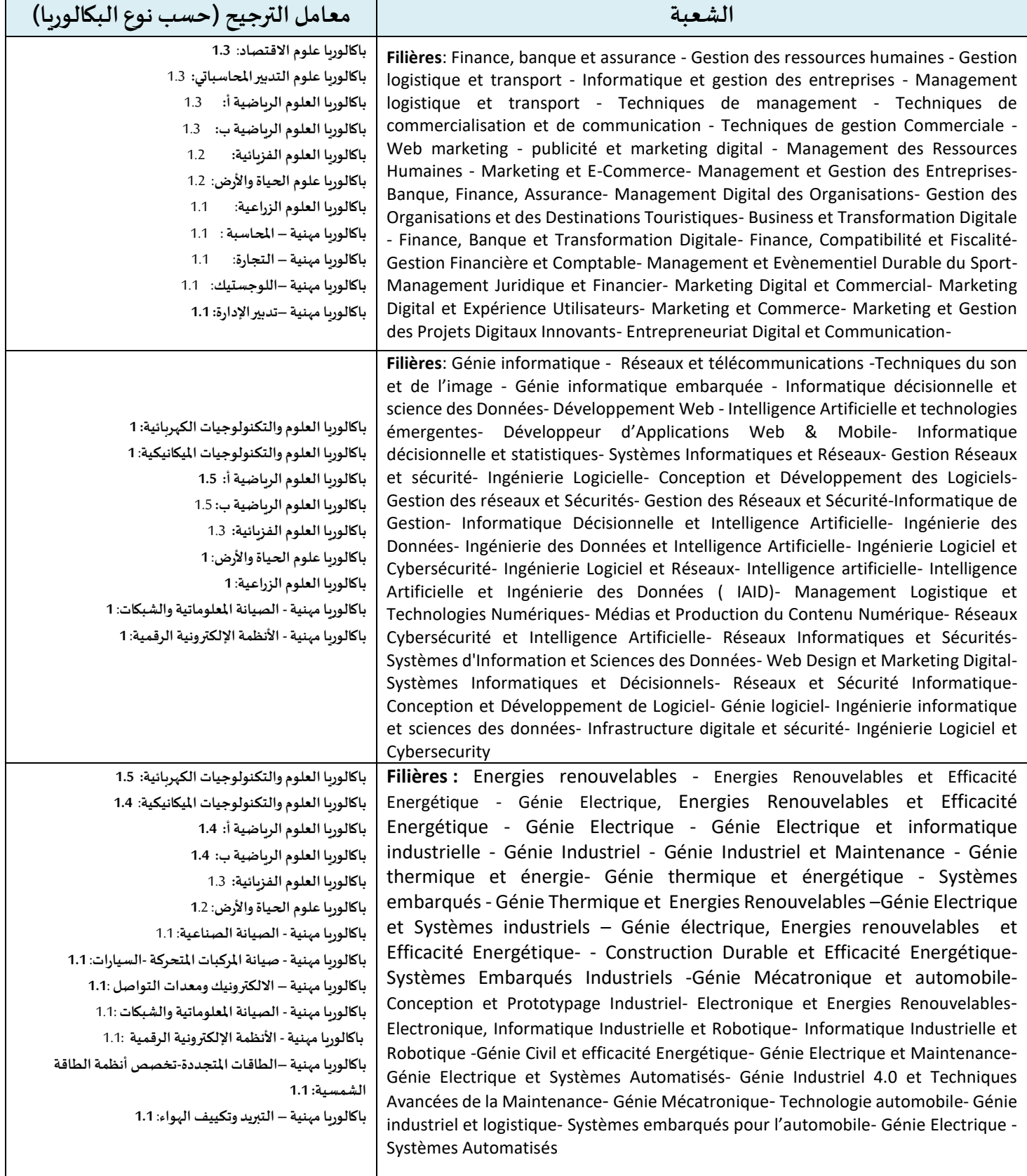

#### **طريقة احتساب املعدل )%75معدل االمتحانالوطنيللبكالوريا + %25معدل االمتحان الجهويللبكالوريا( X معامل الترجيح الشعبة معامل الترجيح (حسبنوع البكالوريا) Filières** : Génie mécanique et productique- Génie Mécanique- Industrie Navale **باكالوريا العلوم والتكنولوجيات امليكانيكية**: **1.5 باكالوريا العلوم الرياضيةأ:** 1.4 **باكالوريا العلوم الرياضية ب:** 1.4 **باكالوريا العلوم الفزيائية**1**.1**: **باكالوريامهنية - صناعة الطائرات**: **1 باكالوريامهنية- التصنيع امليكانيكي**: **1 باكالوريامهنية- صناعة البنيات املعدنية**: **1 Filières** : - Génie de l'environnement –Génie des procédés- Génie Minier-Géométallurgie et Géotechnique Minière- Chimie et techniques d'analyse-Génie des Mines et de l'Environnement- Génie équin- Qualité, Hygiène et Sécurité et Environnement **باكالوريا العلوم الرياضيةأ:** 1.3 **باكالوريا العلوم الرياضية ب:** 1.3 **باكالوريا العلوم الفزيائية:** 1.2 **باكالوريا علوم الحياةواألرض**:1.2 **باكالوريا العلوم الزراعية**:1.1 **Filières :** Agro-industrie –Bio analyses et contrôles -Génie bio industriel – Biotechnologie végétale – Industrie agroalimentaire - Agrochimie -Génie Agroenvironnement-Génie Agroalimentaire - Génie des Procédés alimentaires- Génie de l'Eau et de l'Environnement- Agroalimentaire et Bioprocédés- Agro-énergie- Génie Biologique et Amélioration de la Production Animale- Génie Biologique - Génie Biomédical- Génie de Production Végétale et Animale- Gestion et Technologie de l'Eau-Technologies Agroalimentaires **باكالوريا العلوم الرياضيةأ: 1 باكالوريا العلوم الرياضية ب: 1 باكالوريا العلوم الفزيائية: 1 باكالوريا علوم الحياةواألرض: 1.2 باكالوريا العلوم الزراعية: 1.2 باكالوريامهنية :1 تدبير ضيعةفال حية Filières :** Génie civil- Génie Civil, Construction Durable **باكالوريا العلوم والتكنولوجيات امليكانيكية: 1.3 باكالوريا العلوم الرياضيةأ: 1.3 باكالوريا العلوم الرياضية ب: 1.3 باكالوريا العلوم الفزيائية: 1.2 باكالوريا علوم الحياةواألرض: 1 باكالوريامهنية- أوراش البناء: 1 باكالوريامهنية-رسم البناء1: Filières :** Techniques instrumentales et Mesure Physico-Chimique - Métrologie Industrielle et Contrôle Qualité-**1.1 :الكهربائية والتكنولوجيات العلوم باكالوريا** :**باكالوريا العلوم والتكنولوجيات امليكانيكية 1.1** :**باكالوريا العلوم الرياضيةأ 1.4 باكالوريا العلوم الرياضية ب: 1.4 باكالوريا العلوم الفزيائية: 1.3 باكالوريا علوم الحياةواألرض: 1.1**

**امللحق رقم :3دليل الترشيح عبر املنصة الوطنية للتوجيه والتسجيل ملا بعد البكالوريا"Cursussup"**

<u>و</u> تُعتَمَدُ المنصة الوطنية للتوجيه والتسجيل لما بعد البكالوريا "Cursussup" في تدبير الترشيحات لولوج السنة ڔ ์<br>ล  $\ddot{\phantom{0}}$ الأولى بالمدارس العليا للتكنولوجيا (EST).

من أجل الترشيح لولوج إحدى التكوينات المتاحة بالمنصة يتوجب عليكم اتباع الخطوات التالية مع الالتزام بالتواريخ املحددةلكل عملية:

### **.1 تسجيل الدخول باملنصةاإللكترونية: ما بين يوم الثالثاء 02 يوليوزويوم اإلثنين 29 يوليو ز2024**

يجب على كل مترشح يرغب في ولوج السنة الأولى بالمدارس العليا للتكنولوجيا (EST) أن يقوم بتسجيل الدخول بالركن المخصص لهذه العملية بالمنصة الإلكترونية، وذلك حسب نوعية شهادة البكالوربا المحصل عليها (وطنية أو أجنبية):

 **تسجيل دخول املرشحين املتمدرسين أواألحراراملسجلين فيالسنةالثانيةلشهادةالبكالوريا املغربية أو الحاصلين على هذه الشهادة:** 

إذا كنتم من هذه الفئة من املترشحين، فيتعين عليكم القيام بما يلي:

- **.1** يجب عليكم، في البداية، طلب التسجيل باملنصة من خالل الضغط على " تسجيل الدخول " في الصفحة الرئيسية للمنصة ثم على "للتسجيل" واختيار "بكالوريا مغربية" ضمن الاختيارين المتاحين.
- **.2** بعد املوافقة على "الشروط العامة لالستخدام" والضغط على "استمرار"، أنتم مطالبون بتعبئة الاستمارة التي تتضمن بعض المعلومات الخاصة بكم (رمز مسار ورقم الهاتف) والضغط على "أقوم بالتسجيل".
- **.3** تقوم اإلدارة بمعالجة طلب تسجيلكم باملنصة وتوافيكم، عبر رسالة نصية ) SMS ( لرقم الهاتف الذي قمتم بتحديده وعبر بريدكم الالكتروني (Dtaalim.ma@)، بإشعار يتضمن كلمة السر لولوج المنصة. يجب عليكم الاحتفاظ بعناية باسم الم*س*تخدم وكلمة السرلأنكم مدعوون لاستخدامهما **لولوج فضائكم الشخص ي طوال مسلسل الترشيح واالنتقاء لجميع املؤسسات التي يتم تدبيرها عبر منصة « CURSUSSUP« .**
- **تسجيل دخول املرشحين املغاربةاملسجلين فيالسنةالثانيةلشهادةالبكالوريا األجنبيةأوالحاصلين على هذه الشهادة:**

إذا كنتم من هذه الفئة من املترشحين، فيتعين عليكم القيام بما يلي:

- **.1** يجب عليكم، في البداية، طلب التسجيل باملنصة من خالل الضغط على " تسجيل الدخول " في الصفحة الرئيسية للمنصة ثم على "للتسجيل" واختيار "بكالوربا أجنبية" ضمن الاختيارين المتاحين.
- **.2** بعد املوافقة على "الشروط العامة لالستخدام" والضغط على "استمرار"، أنتم مطالبون بتعبئة الاستمارة التي تتضمن بعض المعلومات الخاصة بكم (رقم بطاقة التعريف الوطنية، البريد

الإلكتروني الشخصي، بلد الحصول على شهادة البكالوريا، المؤسسة، الخ.) والضغط على "أقوم بالتسجيل".

- **.3** تقوم اإلدارة بمعالجة طلب تسجيلكم باملنصة وتوافيكم، عبر بريدكم االلكتروني الشخص ي الذي تمت تحديده باالستمارة، بإشعار يتضمن رابط تفعيل الحساب. **يجب عليكم االحتفاظ بعناية باسم املستخدم وكلمةالسرألنكم مدعوون الستخدامهما للولوج لفضائكم الشخص ي للترشيح طوال مسلسل الترشيح واالنتقاء لجميع املؤسسات التي يتم تدبيرها عبر منصة "Cursussup".**
- **.4** ال يعتبر طلب تسجيل املترشحين الحاصلين على شهادة البكالوريا األجنبية باملنصة مقبوال ومستوفِيا للشروط إلا بعد توصل الإدارة بملف الترشيح متضمنا لجميع الوثائق المطلوبة في الآجال املحددة لذلك.

**في حالة فقدان عنوان البريد اإللكتروني:** في حالةقيامكم بتسجيل الدخول وعدم تمكنكم من الولوج لحسابكم االلكتروني، فيتعين عليكم:

- **.1** الضغط على "فقدت عنوان بريدك اإللكتروني؟" فيالفضاءالخاصبتسجيل الدخول؛
- 2. أنتم مطالبون بإدخال بعض المعطيات في الا*س*تمارة التي *س*تظهر على شاشتكم. بعد التأكد من تواجد المرشح في قاعدة المعطيات، ستطلب المنصة منكم تعبئة النقط المحصل عليها؛
- **.3** يتم قبول تغيير عنوان بريدكم االلكتروني وموافاتكم من جديد بكلمة السر لولوج فضائكم الخاص بالمنصة بعد التأكد من صحة المعلومات المعبأة في الاستمارة.

### **.2 ادخال الترشيحات:ما بين يوم الثالثاء 02 يوليوزويوم اإلثنين 29 يوليو ز2024**

بعد توصلكم بالمعلومات الخاصة بتسجيل دخولكم للمنصة، المرجو إدخال رمز مسار أو رقم بطاقة التعريف الوطنية أو البريد الإلكتروني وكلمة السر الخاصة بكم بالفضاء المخصص لتسجيل الدخول ثم الضغط على "تسجيل الدخول" والشروع في التعبير عن رغبات الترشيح عبر المراحل التالية:

- **.1** مباشرة بعد أول عمليةتسجيل دخول للمنصة، **يجب عليكم اختيار شعبةالبكالوريا التي تودون الترشح بها؛**
- **.2** بعد اختيار الشعبة، أنتم مطالبون باستكمال استمارة املعلومات والضغط على زر **"تأكيد املعلومات الخاصة بي"؛**
- **.3** بعد نجاح عملية التسجيل، ستلجون لفضائكم الخاص الذي من خالله ستقومون باختياروترتيب **10 تكوينات**من بين مجموع التكوينات املقترحة؛
	- 4. قوموا بحفض الاختيارات بالضغط على زر "تسجيل" ومن تم طبعها.

**مالحظاتهامة:**

- تسمح املنصة باختيار **10 تكوينات على األكثر**؛ يتوجب على املترشح اختيار وترتيب التكوينات املقترحة من طرف املنصة داخل اآلجال املحددةلذلك؛ **-** يكتس ي ترتيب اختيارات التكوين أهمية كبيرة. وفي هذا الصدد، يجب التذكير بأن منصة « CURSUSSUP « **تعتمد االختيار األول لكل مترشح في عملية ترتيب املترشحين بناء على االستحقاق. وفي حالة عدم تمكن املترشحمن الحصول علىمقعد فياختيارهاألول، يتم االنتقال إلى االختيار الثاني وهكذا دواليك؛**

### **.3 اإلعالن عن النتائج: في أجل أقصاه يوم السبت 03 غشت 2024**

تتم موافاة المترشح، بمقترح واحد للولوج. وبتعلق الامر بأفضل تعيين ممكن وذلك بناء على الاختيارات المعبر عنها في مرحلة التعبير عن رغبات الترشيح والمعدل المحتسب للانتقاء في كل تكوين.

اعتبارا من التاريخ المحدد لعرض مقترحات القبول، يمكنكم الاطلاع على التكوين الذي تم انتقاؤكم لولوجه من خلال فضائكم الخاص.

يتوجب عليكم الاجابة، عبر المنصة على اقتراح الولوج، خلال المدة الزمنية المحددة لتثبيت مقترحات القبول، وذلك حسب الحاالت التالية:

- **على املترشحين الحاصلين على اختيارهم األول،** تأكيد االختيار املقترح عبرالضغط على الزر "نعم، أوافق على الاقتراح"، وايداع النسخة الأصلية لشهادة البكالوربا بالمؤسسة التي تم قبولهم النهائي فيها وذلك حسب الجدولة الزمنية المشار إليها في الجدول أعلاه؛
- على المترشحين الحاصلين على اختيارات أخرى غير الاختيار الأول، والراغبين في الت*سج*يل بالمؤسسة **املقترحةبصفة نهائية،**تتبع الخطوات التالية:
	- 1- تأكيد الاختيار المقترح عبر الضغط على الزر "نعم، أوافق على الاقتراح"؛
		- 2- الضغط على زر "أحتفظ بالعرض المقترح"
- 3- إيداع النسخة الأصلية لشهادة البكالوريا بالمؤسسة التي تم قبولهم النهائي فيها وذلك حسب الجدولة الزمنية المشار إليها في الجدول أعلاه
- **علىاملترشحين الحاصلين علىاختياراتأخرى غيراالختياراألول،والراغبين فيتحسين اختياراتهم** تتبع الخطوات التالية:
	- 1- تأكيد الاختيار المقترح عبر الضغط على الزر "نعم، أوافق على الاقتراح"؛
- **-2** الضغط على زر "اريد تحسين االختيار" عبر املنصة االلكترونية**دون الحاجةإلى إيداع النسخة األصليةلشهادةالبكالوريا.**

#### **مالحظات هامة:**

- في حالة تعيين أي مترشح في أفضل تكوين ضمن ترتيب اختياراته املعبر عنها خالل مرحلة تقديم الترشيح، يتم إلغاء التكوينات الأخرى التي تليه في الترتيب بشكل أوتوماتيكي ونهائي؛
- سيتم اعتبار عدم الإجابة على مقترح الولوج في أي مرحلة من مراحل الترشيح، داخل الآجال المحددة لذلك، بمثابة رفض نهائي للمقترح المقدم ومغادرة مسلسل الترشيح بصفة نهائية.

### **.4 إيداع ملف التسجيل: خالل الفترة املحددة لذلك في كل مرحلة**

في حالة تأكيد مقترح القبول بصفة نهائية، أنتم مدعوون لإيداع الشهادة الأصلية للباكالوربا بالمؤسسة المقترحة حسب الجدولة الزمنية المشار إليها في الجدول أعلاه.

### **.5 التسجيل اإلداري باملؤسسةالجامعيةاملعنية**

في نهاية عملية الانتقاء، أنتم مدعوون لإتمام اجراءات التسجيل الإداري النهائي بالمؤسسة الجامعية التي تم قبولكم للدراسة بها داخل الآجال المحددة لذلك مع الإدلاء بجميع البيانات والوثائق التي تطلبها المؤسسة املعنية.

# **ملحق رقم :4عناوين املدارسالعليا للتكنولوجيا**

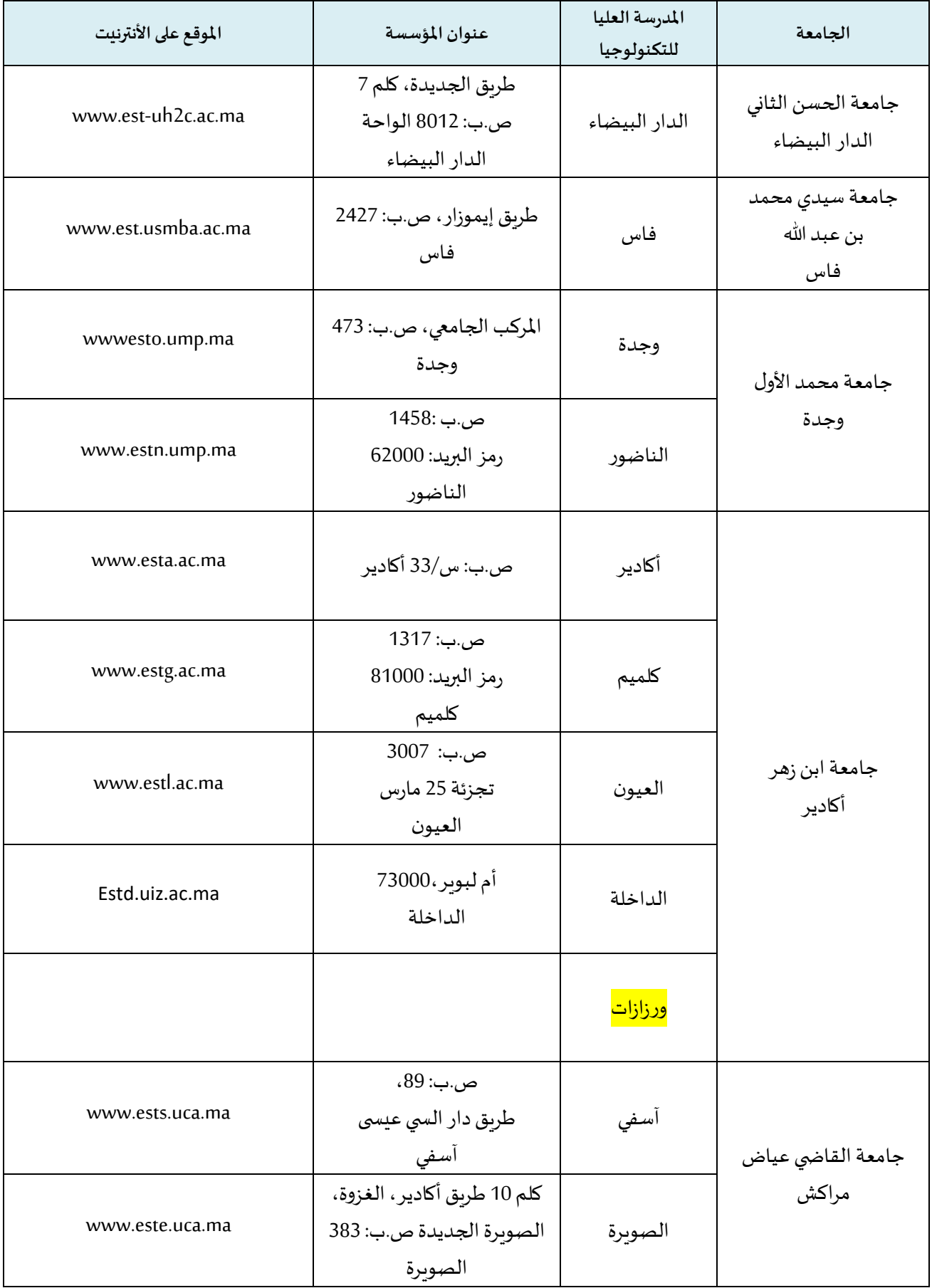

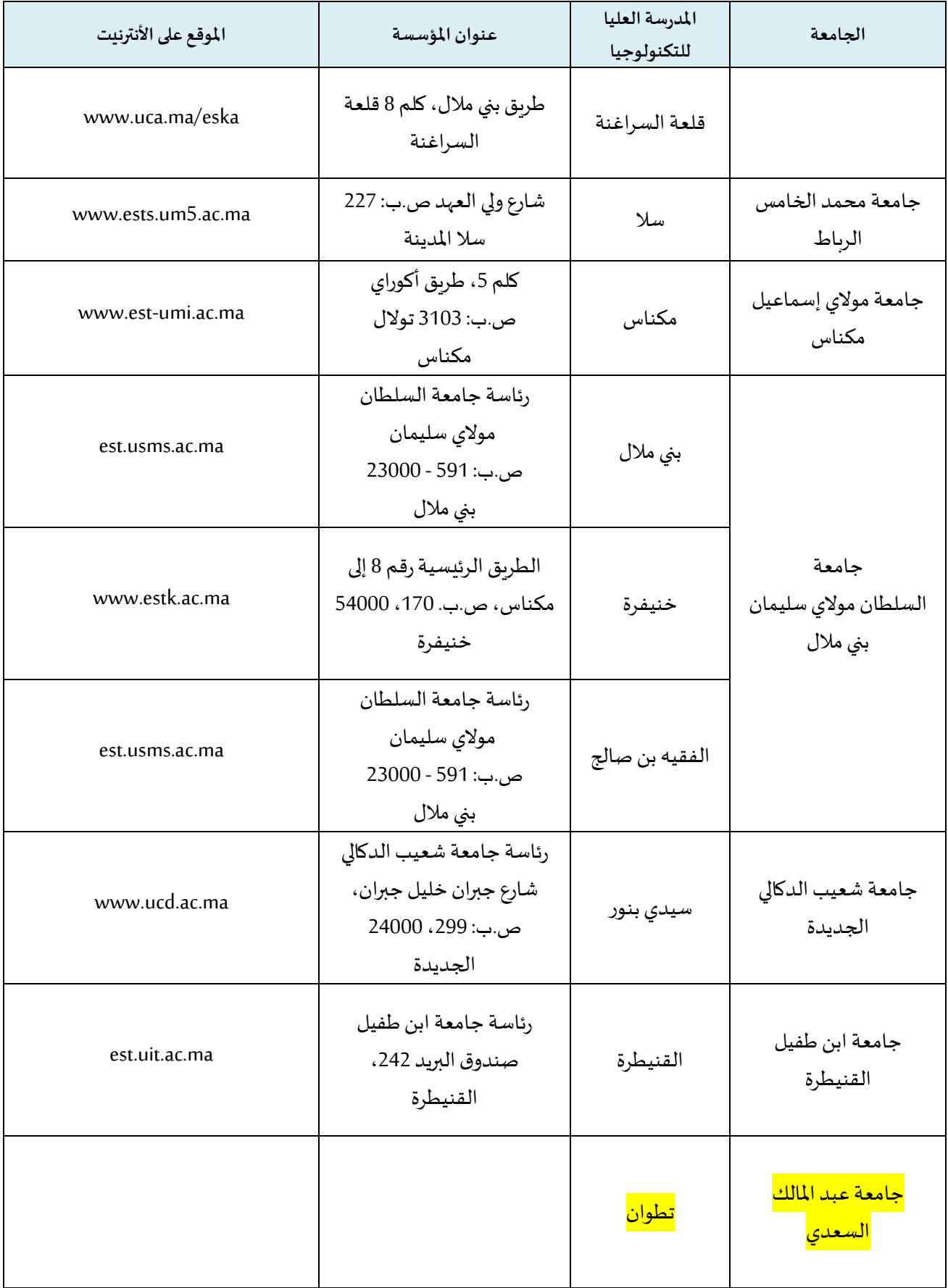